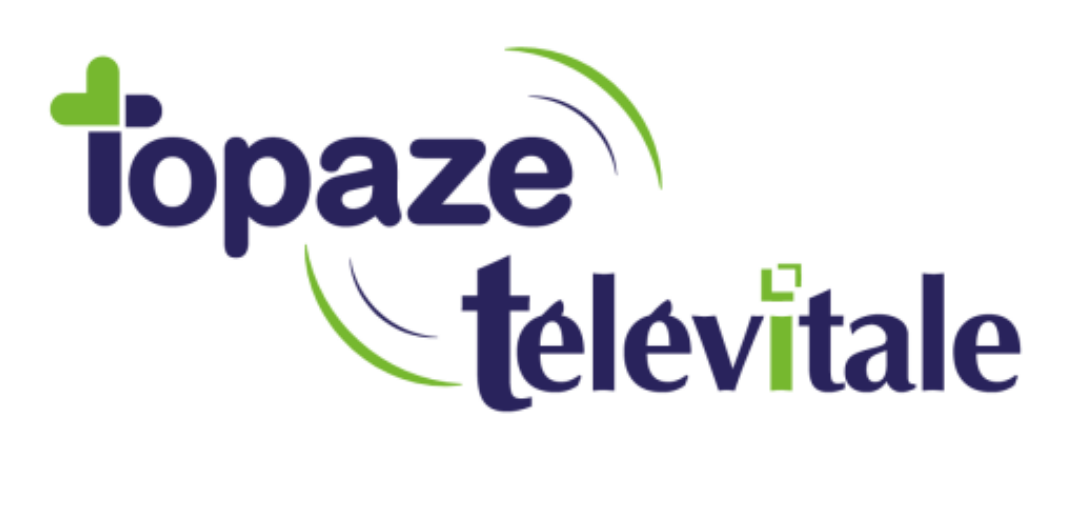

Spécialités : Toutes

## MISE EN SOMMEIL DES PATIENTS

Mise à jour du 06/11/18

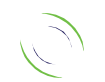

Immeuble Le Gamma – 92 avenue des Logissons 13770 VENELLES Tél : 04 42 54 91 91 - Fax : 04 42 54 91 84 - www.televitale.fr

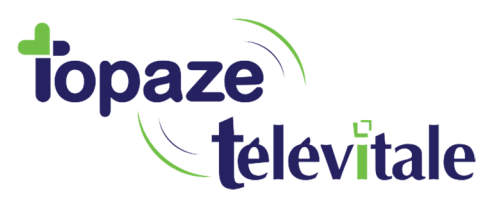

La mise en sommeil permet de rendre invisible, par exemple, un patient sans pour autant le supprimer. Il pourra être réactivé par la suite.

2

Pour mettre en sommeil un patient, il faut utiliser le menu Fichier – patient, modifier le patient et cocher la case « **en sommeil** » qui se trouve dans l'onglet Divers. Ce patient n'apparaîtra plus dans les listes (exemple lors la facturation) mais ne sera pas supprimé.

Détails sur le patient CARTE DE DEMO CHARLES - n°23

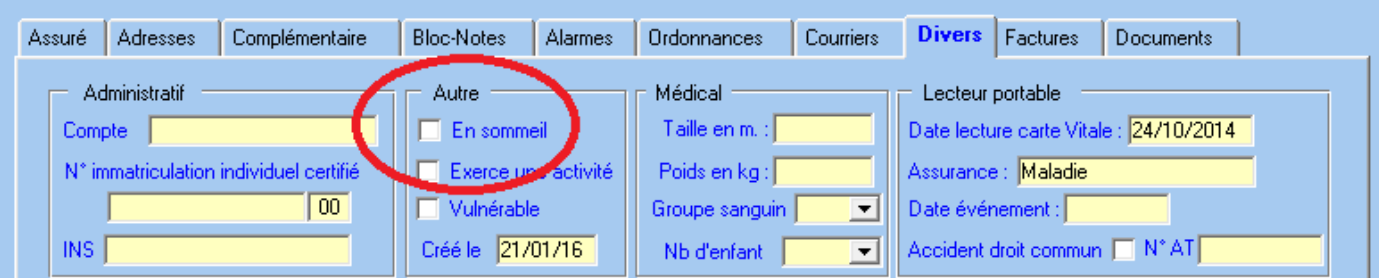

Pour réactiver un patient il faut procéder de la manière suivante : dans le menu Fichier –

Patients par défaut, seul les patients « actifs » sont affichés, en bas à droite de la liste, il faut sélectionner « en sommeil » pour afficher les patients inactifs

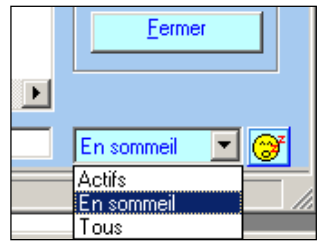

Puis modifier le patient et décocher la case « **en sommeil** » dans l'onglet Divers.

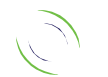

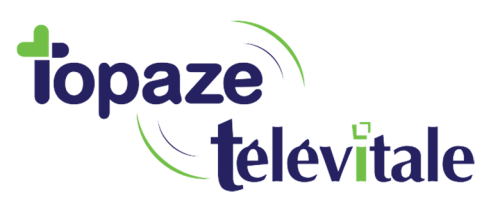

Pour réactiver un membre du cabinet il faut procéder de la même manière.

Lors de la lecture de la carte vitale d'un patient en sommeil, celui-ci devient automatiquement actif. De même lors de la création d'un ayant droit (enfant par exemple) avec la carte vitale, l'assuré est également créé, mais placé automatiquement en sommeil.

3

Il est également possible de mettre en sommeil plusieurs patients d'un seul coup en les choisissant dans la liste ou de mettre en sommeil tous les patients n'ayant pas eu de facture depuis un an. Pour utiliser ces fonctionnalités cela il faut cliquer sur l'icône représentant une tête jaune en bas à droite dans la liste des patients.  $\circled{3}$ 

Vous pouvez procéder de la même manière pour les médecins prescripteurs.

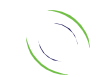